## Javascript Customization

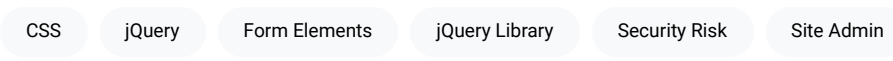

Your account can be given access to include Javascript in publication and/or content headers. Because this poses a potential security risk to readers, you must request access from a site admin. Once access has been granted, you can add custom JS on the Settings tab of the publication or content.

## Figure 1

Custom CSS and JS Form Elements

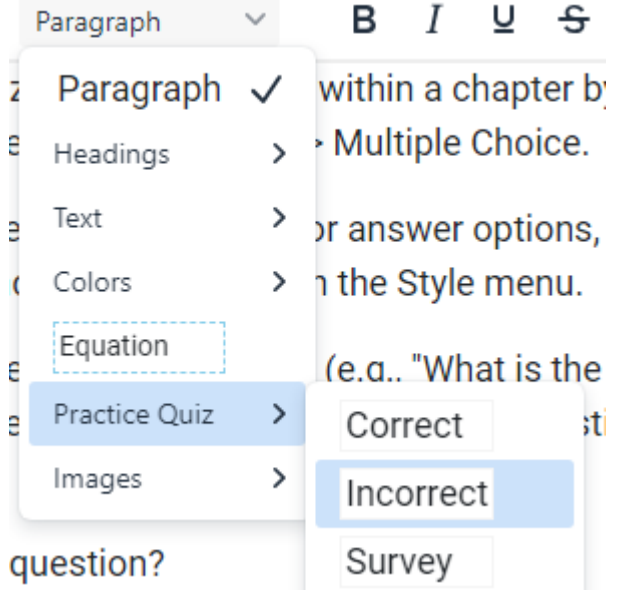

To get started, a simple script that you could test and view in the inspector might be the following:

```
console.log("Using custom JS.");
```
Or to create a simple popup message, try the following:

alert("Here is a custom popup message");

Additionally, the platform uses the jQuery library, which may be accessed after page load as follows:

```
$(document).ready(function() {
```
console.log("Able to use jQuery functions.");

});

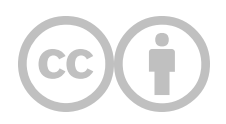

This content is provided to you freely by EdTech Books.

Access it online or download it at [https://edtechbooks.org/userguide/js\\_customization.](https://edtechbooks.org/userguide/js_customization)